# Testplan

**Studie:** Technische Informatica, Delft **School:** Haagse Hogeschool **Startdatum:** 10 februari 2014 **Einddatum:** 6 juni 2014 **Begeleidende docenten:** Anthony van Geest & Tony Andrioli **Begeleiders Brightsight:** Rob Bekkers & Remko Foekema **Stagiair:** Tom Conijn, 10010017

## **Inhoudsopgave**

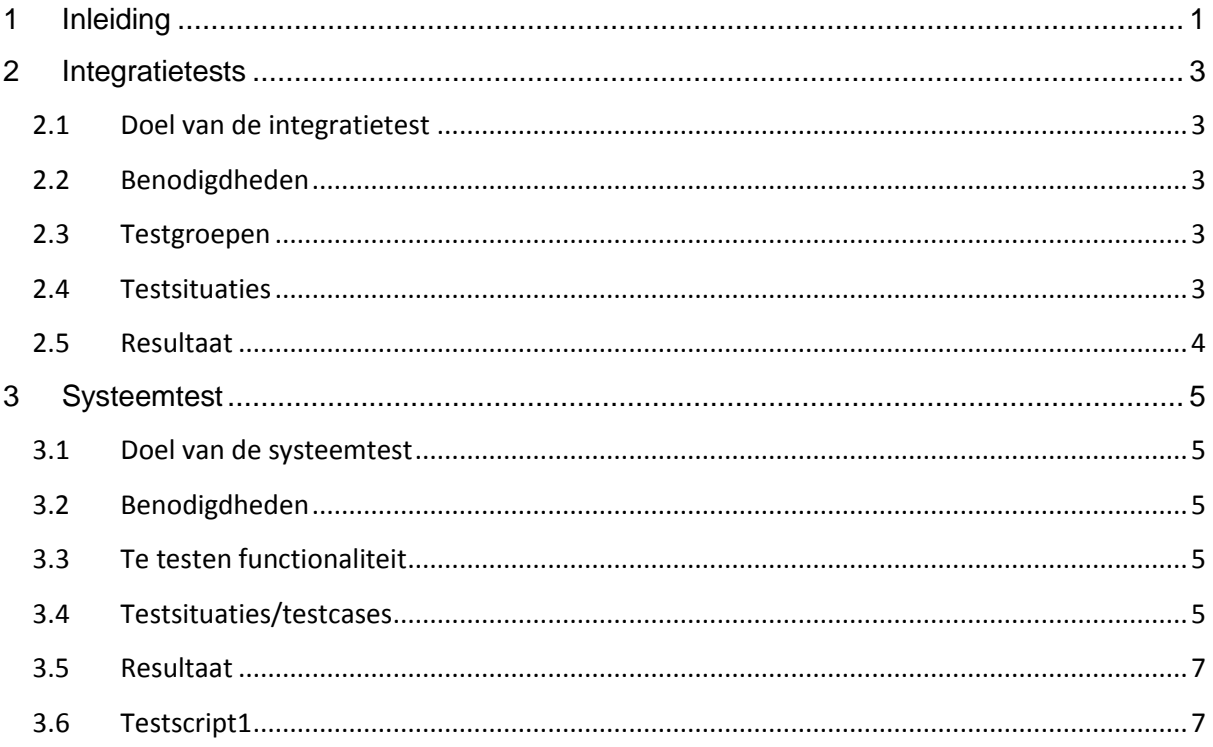

# <span id="page-4-0"></span>1 Inleiding

In dit hoofdstuk wordt het testplan besproken dat is gemaakt om de gemaakte software te testen. Dit testplan is verdeeld in twee hoofdstukken. Het eerste hoofdstuk beschrijft de iteratietests, waarbij wordt uitgelegd welke klassen worden getest en zijn er twee templates gegeven. Het tweede hoofdstuk beschrijft de systeemtest, hierin worden de testcases weergegeven die zijn gebruikt om het systeem te testen.

## <span id="page-6-0"></span>2 Integratietests

In dit hoofdstuk worden de integratietests besproken

#### <span id="page-6-1"></span>**2.1 Doel van de integratietest**

Een integratietest is gericht op het testen van de samenwerking tussen de verschillende onderdelen. Door de afhankelijkheid tussen de verschillende methodes is het uitvoeren van integratietesten geschikt tijdens het afstudeerproject.

Tijdens de eerste integratietests wordt de samenwerking tussen de verschillende klassen getest, waarbij het gedrag van de icWaves gesimuleerd wordt. Pas in tweede instantie wordt er gebruikt gemaakt van de icWaves. Na afloop van de integratietest moet duidelijk zijn of de geïmplementeerde methodes in de verschillende klassen correct met elkaar samenwerken.

#### <span id="page-6-2"></span>**2.2 Benodigdheden**

Voor het uitvoeren van de integratietest zijn de volgende spullen nodig:

- Een pc met de Netbeans ontwikkelomgeving.
- JUnit voor het uitvoeren van de tests.
- Een icWaves trigger box.

#### <span id="page-6-3"></span>**2.3 Testgroepen**

De tests zijn gesplitst in twee groepen, een groep waarbij de icWaves gebruikt wordt en een tweede groep waarbij het gebruik van de icWaves gesimuleerd wordt. De tweede groep is bedoeld om beïnvloeding van de icWaves op de testresultaten te voorkomen. Door de gesimuleerde versie wordt altijd een vooraf bepaalde serie van meetwaardes teruggegeven.

Voor het testen van het opslaan en ophalen van instellingen wordt er gebruik gemaakt van de icWaves.

Voor het testen van de ICWavesCommunicator klasse kan er zowel gebruik gemaakt worden van de icWaves als de simulatie. De ICWavesCommunicator klasse wordt op twee verschillende manieren getest. Bij de eerste manier wordt er gebruik gemaakt van de simulatie en worden alleen de lokale methodes getest, zoals het weergeven van een foutmelding en het opvragen van meetwaarden. Bij de tweede manier wordt gebruik gemaakt van de icWaves waarbij het opslaan en doorgeven van instellingen wordt getest.

Vervolgens zijn er test geschreven voor de ICWaves klasse waarbij er gebruik wordt gemaakt van de ICWavesCommunicator met zowel de simulatie als de icWaves. De simulatie wordt gebruikt voor het testen van de lokale methodes, zoals het instellen van het aantal op te nemen meetwaardes. De methodes die afhankelijk zijn van interactie met de icWaves, zoals het starten en ophalen van metingen wordt uitgevoerd met de icWaves.

## <span id="page-6-4"></span>**2.4 Testsituaties**

Bij de integratietests worden de methodes van de ICWaves en de ICWavesCommunicator klasse getest. Hierbij worden de get en set methodes getest op drie situaties, het invoeren van een normale waarde, een maximale waarde en een ongeldige waarde. Bij methodes die een enumeratie opslaan of ophalen wordt alleen één waarde getest, omdat hierbij geen ongeldige of maximale waardes bestaan. Bij het opnemen en ophalen van data wordt getest of dit alleen gebeurt als een correcte string wordt meegegeven en of de correcte melding wordt gegeven bij een andere string.

Een template van een set en get methode test is hieronder te zien:

```
 @Test
  public void setAndGetMethodeNaam() throws IOException {
    System.out.println("setAndGet methodeNaam");
    ICWaves instance = ICWAVES;
    int expResult = verwacht resultaat;
    instance.setMethodeNaam() (expResult);
    int result = instance.getMethodeNaam ();
    assertEquals(expResult, result);
}
```
Een voorbeeld van een set en get methode test, waarbij getest wordt op een exceptie ziet er als volgt uit:

```
 @Test
  public void setMethodeNaam () throws IOException {
    System.out.println("set methodeNaam InvalidValue");
    ICWaves instance = ICWAVES;
    int expResult = ongeldige waarde;
    try {
       instance.setMethodeNaam(expResult);
    } catch (IOException ex) {
       return;
    }
    fail();
}
```
#### <span id="page-7-0"></span>**2.5 Resultaat**

**Afbeelding 1 Overzicht testresultaten**

Het resultaat van de integratietesten wordt afgelezen in een automatisch gegeneerd overzicht, als alle testen gehaald zijn is de balk groen. Wanneer er fouten opgetreden zijn wordt dit weergegeven en kan dit worden opgelost. De tests worden uitgevoerd voor het eind van een sprint en eventuele problemen worden opgelost. Een voorbeeld van het gegenereerde overzicht is te zien in onderstaande afbeelding.

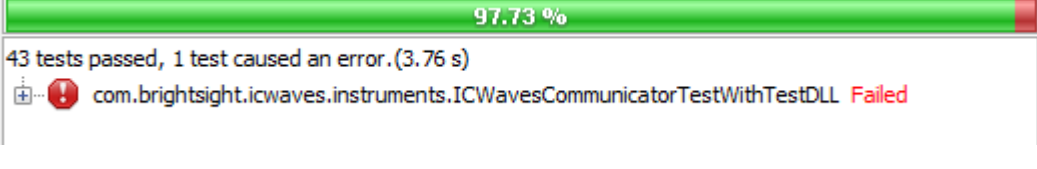

# <span id="page-8-0"></span>3 Systeemtest

In dit hoofdstuk wordt de systeemtest beschreven.

#### <span id="page-8-1"></span>**3.1 Doel van de systeemtest**

Bij een systeemtest wordt er gekeken of het volledige systeem aan de vooraf gestelde eisen voldoet. Binnen dit project ligt de nadruk tijdens de systeemtest op het testen van de samenwerking tussen de Matrix, de ICWaves module en de icWaves trigger box. Daarnaast wordt de gebruikersinterface, de Script Engine en het gebruik van het plot-scherm getest. Uit de systeemtest moet blijken of alle functies correct werken

### <span id="page-8-2"></span>**3.2 Benodigdheden**

Voor het uitvoeren van de systeemtest zijn de volgende spullen nodig:

- Een pc met de Netbeans ontwikkelomgeving.
- Een icWaves trigger box.

#### <span id="page-8-3"></span>**3.3 Te testen functionaliteit**

Hieronder is de functionaliteit opgenoemd die getest wordt met de systeemtest:

- Verbinding maken met de icWaves
- Selecteren van de juiste icWaves
- Een meting uitvoeren met de icWaves
- Patroonselectie met het plot-scherm
- Instellingen aanpassen met het eigenschappenscherm

#### <span id="page-8-4"></span>**3.4 Testsituaties/testcases**

Voor elk van de punten die bij Hoofdstuk 3.3 zijn beschreven is een test gemaakt. Deze test beschrijft de stappen die uitgevoerd moeten worden om de functionaliteit te testen. Voor de patroonselectie zijn er twee testen gemaakt, omdat er twee situaties getest moeten worden.

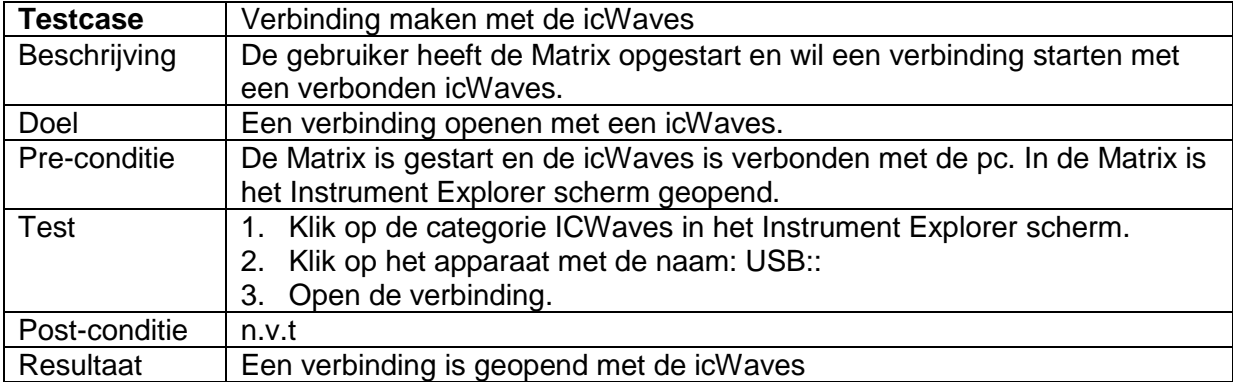

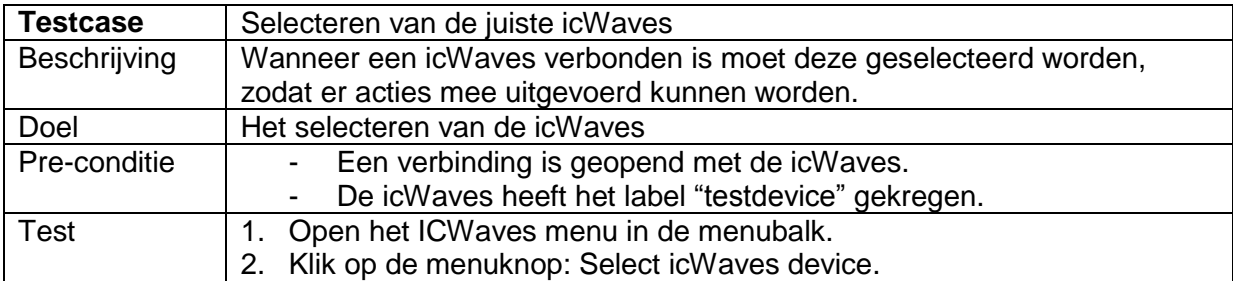

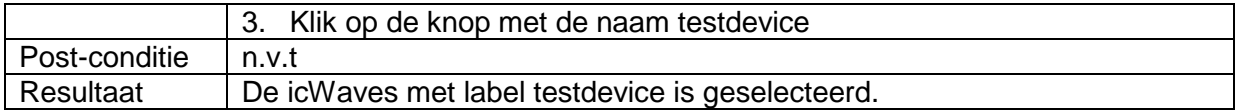

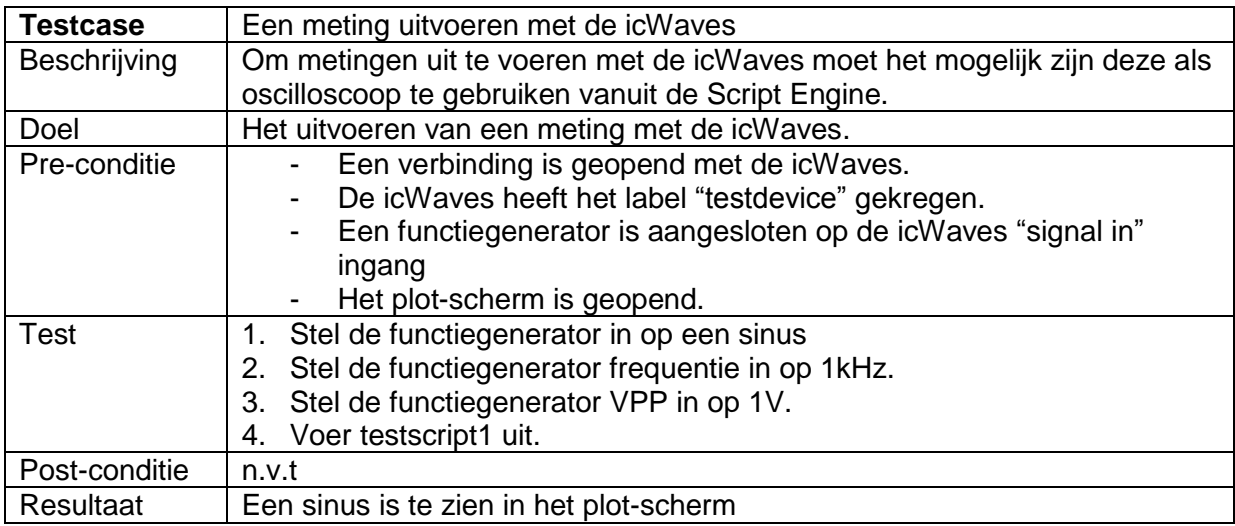

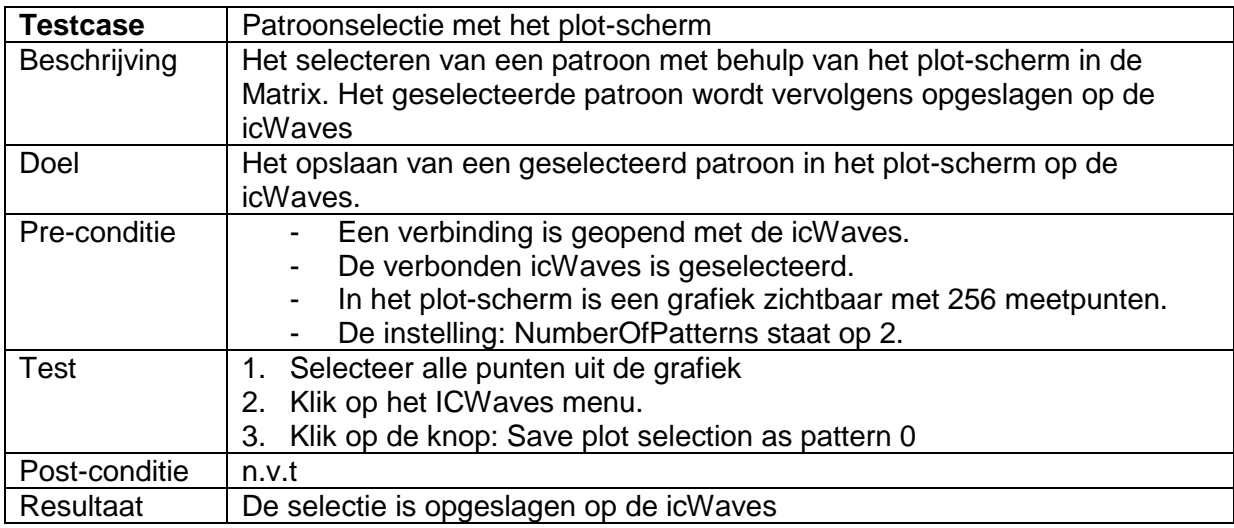

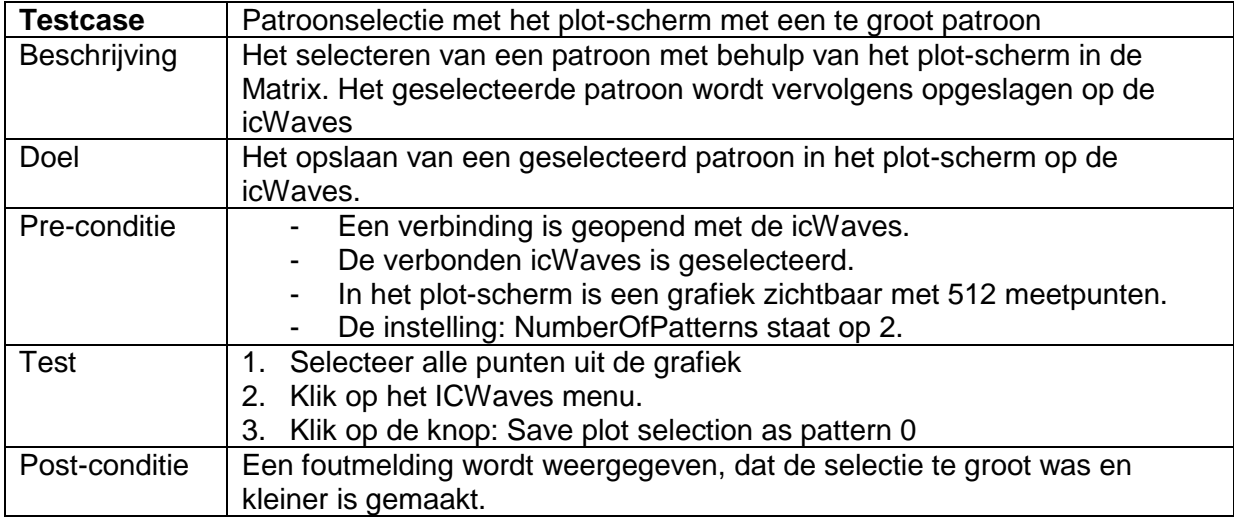

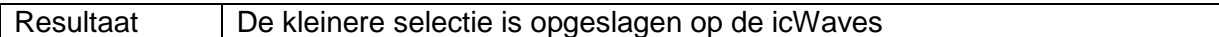

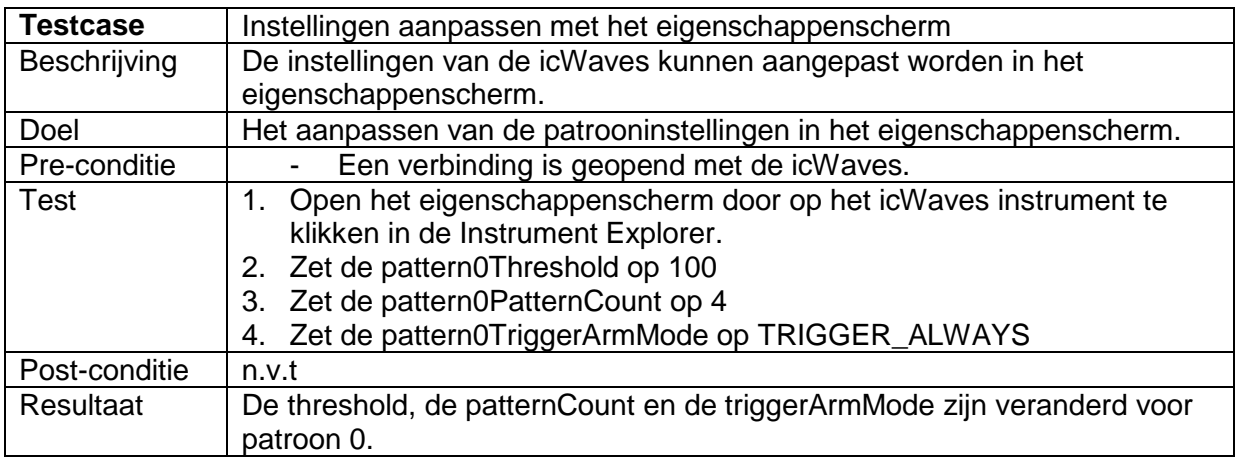

#### <span id="page-10-0"></span>**3.5 Resultaat**

Alle bovengenoemde tests zijn uitgevoerd en het beschreven resultaat is gehaald. Dit betekent dat de functionaliteit van Hoofdstuk 3.3 werkt in de gemaakte module.

#### <span id="page-10-1"></span>**3.6 Testscript1**

importPackage(com.brightsight.icwaves.instruments);

icwaves = InstrumentManager.getInstrument("testdevice");

icwaves.setMeasurementInputRange(ICWaves.InputRange.INPUT\_RANGE\_1V); icwaves.setMeasurementSamplingFrequency(ICWaves.Frequency.FREQUENCY\_97\_7\_kHz); icwaves.setMeasurementSampleSize(100000); icwaves.setMeasurementAcquisitionMode(ICWaves.AcquisitionMode.IMMEDIATE); icwaves.setMeasurementACDCCouplingMode(ICWaves.ACDCCouplingMode.DC);

icwaves.arm();

waveform = icwaves.getWaveform("C1");

Plot.plot(0,waveform);